**i**

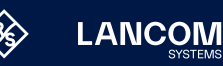

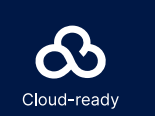

**Beachten Sie unbedingt vor Inbetriebnahme die im beiliegenden Installation Guide aufgeführten Informationen zur bestimmungsgemäßen Verwendung!**

**(1)** WAN-Schnittstelle<br>
Verbinden Sie die WAN-Schnittstelle mit einem Ethernet-Kabel mit Ihrem

Verbinden Sie eine der Schnittstellen ETH 1 bis ETH 3 mit dem beiliegenden Ethernet-Kabel mit Ihrem PC oder einem LAN-Switch.

**Betreiben Sie das Gerät nur mit einer fachmännisch installierten Strom versorgung an einer nahegelegenen und jederzeit frei zugänglichen Steckdose.**

**Der Netzstecker des Gerätes muss frei zugänglich sein.**

**Bitte beachten Sie, dass eine Supportleistung für Fremdherstellerzubehör ausgeschlossen ist.**

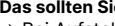

- 
- 

Montieren & Anschließen

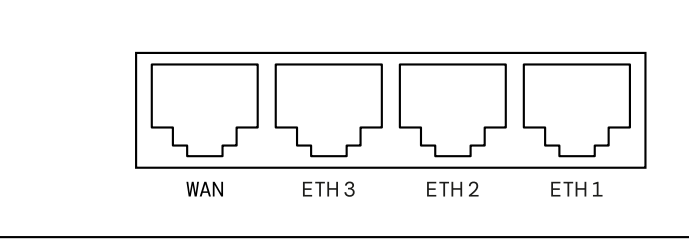

# Hardware-Schnellübersicht LANCOM 1650E

Verbinden Sie ein USB-Speichermedium oder einen USB-Drucker mit der USB-Schnittstelle.

**4** Serielle USB-C-Konfigurations-Schnittstelle<br>Zur optionalen Konfiguration des Gerätes auf der seriellen Konsole<br>wird ein USB-C-Kabel benötigt. (Kabel nicht im Lieferumfang

Verwenden Sie nur das mitgelieferte Netzteil!

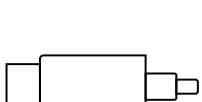

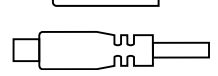

## **Das sollten Sie beim Aufstellen beachten**

→ Bei Aufstellung auf dem Tisch die ggf. beiliegenden selbstklebenden Gummifüße verwenden  $\rightarrow$  Keine Gegenstände auf der Geräteoberseite ablegen oder mehrere Geräte stapeln  $\rightarrow$  Sämtliche Lüftungsschlitze freihalten  $\rightarrow$  Rackeinbau mit Hilfe des optionalen LANCOM Rack Mount / Rack Mount Plus

stragene Marken<br>ne Angaben von<br>0224 LANCOM, LANCOM Systems, LCOS, LANcommunity und Hyper Integration sind eingetragene Marken. Alle anderen verwendeten Namen und Bezeichnungen können Marken oder eingetragene Marken ihrer jeweiligen Eigentümer sein. Dieses Dokument enthält zukunftsbezogene Aussagen zu Produkten und Produkteigenschaften. LANCOM Systems behält sich vor, diese jederzeit ohne Angaben von Gründen zu ändern. Keine Gewähr für technische Ungenauigkeiten und / oder Auslassungen. 0224 r eit<br>teit ะ ต .<br>중 음 a fig .ANCOM, LANCOM Systems, LCOS, LANcommunity und Hyper Integration sind eingetragene Marken.<br>Inrer jeweiligen Eigentümer sein. Dieses Dokument enthält zukunftsbezogene Aussagen zu Produkten.<br>Gründen zu ändern. Keine Gewähr f

WAN-Modem.

**➁ Ethernet-Schnittstellen**

## **➂ USB- Schnittstelle**

enthalten)

**➄ Netzteil-Anschlussbuchse**

**➀**

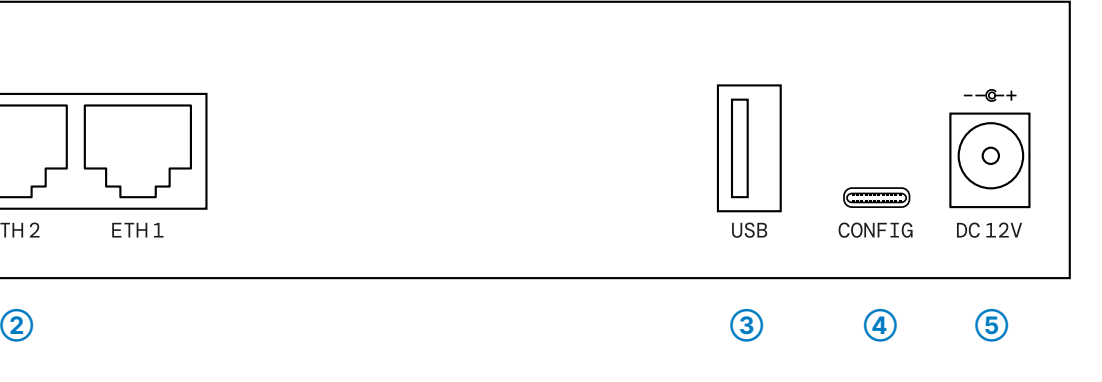

LANCOM, LANCOM Systems, LCOS, LANcommunity und Hyper Integration sind eingetragene Marken. Alle anderen verwendeten Namen und Bezeichnungen können Marken oder eingetragene Marken ihrer jeweiligen Eigentümer sein. Dieses Dokument enthält zukunftsbezogene Aussagen zu Produkten und Produkteigenschaften. LANCOM Systems behält sich vor, diese jederzeit ohne Angaben von 0224 Gründen zu ändern. Keine Gewähr für technische Ungenauigkeiten und / oder Auslassungen. mmunity und Hyper Integration sind eingetrage<br>ument enthält zukunftsbezogene Aussagen zu<br>ische Ungenauigkeiten und / oder Auslassunge ms, LCOS,<br>r sein. Dies<br>Gewähr fü ntümer<br>Keine ( COM, LANCOM S<br>rjeweiligen Eigen<br>nden zu ändern. <del>k</del> 주 bi<br>서울

Hiermit erklärt die LANCOM Systems GmbH | Adenauerstraße 20/B2 | D-52146 Würselen, dass dieses Gerät den Richtlinien 2014/30/EU, 2014/35/EU, 2011/65/EU und Regulation (EC) No. 1907/2006 entspricht. Der vollständige Text der EU-Konformitätserklärung ist unter der folgenden Internetadresse verfügbar: [www.lancom.de/doc](http://www.lancom.de/doc)

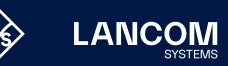

Stromversorgung 12 V DC, externes Netzteil Eine Übersicht über die zu Ihrem Gerät kompatiblen Netzteile finden Sie unter [www.lancom.de/kb/netzteile.](http://www.lancom.de/kb/netzteile) Umgebung Temperaturbereich 0 – 40 °C; Luftfeuchtigkeit 0 – 95 %; nicht kondensierend

# Hardware-Schnellübersicht LANCOM 1650E

Das Produkt enthält separate Komponenten, die als sogenannte Open Source Software eigenen Lizenzen, insbesondere der General Public License (GPL), unterliegen. Die Lizenzinformationen zur Geräte-Firmware (LCOS) finden Sie auf der WEBconfig des Gerätes unter dem Menüpunkt "Extras->Lizenzinformationen". Sofern die jeweilige Lizenz dies verlangt, werden Quelldateien zu den betroffenen Software-Komponenten auf Anfrage über einen Download-Server bereitgestellt.

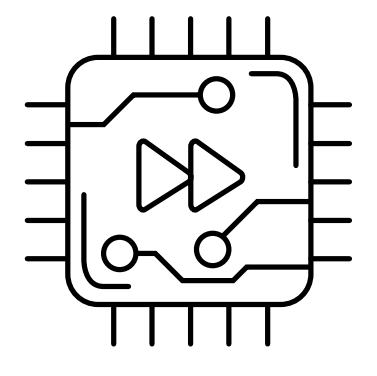

## LED-Beschreibung & technische Daten

\*) Die zusätzlichen Status der PowerLED werden alternierend im 5- SekundenWechsel angezeigt, wenn die Verwaltung des Gerätes über die LANCOM Management Cloud aktiviert ist.

Gehäuse Robustes Kunststoffgehäuse, Anschlüsse auf der Rückseite, für Wandmontage vorbereitet, Kensington-Lock;  $(B \times H \times T)$  210  $\times$  45  $\times$  140 mm

WAN 10 / 100 / 1000 MBit/s Gigabit Ethernet

Konfigurations-Schnittstelle

Kabel 1 Ethernet-Kabel, 3m Netzteil Externes Netzteil

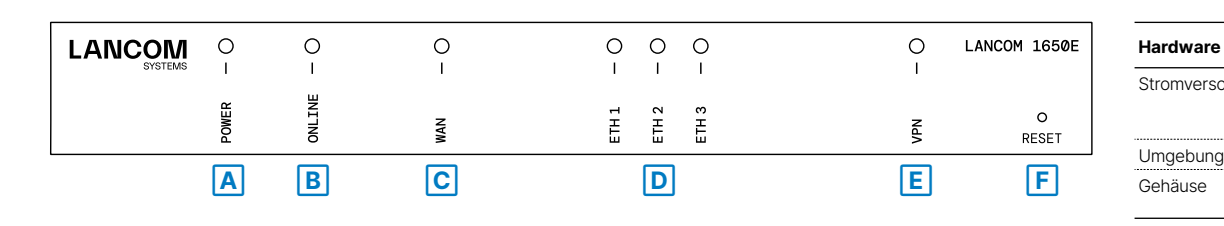

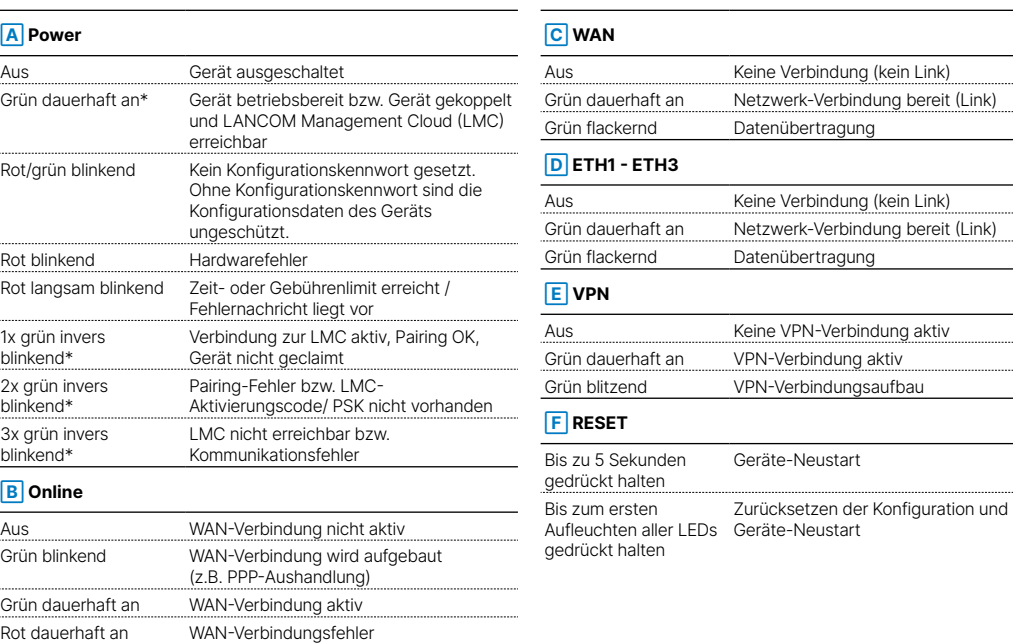

## **Schnittstellen**

ETH 3 individuelle Ports, 10 / 100 / 1000 MBit/s Gigabit Ethernet, im Auslieferungszustand als Switch geschaltet. Bis zu 2 Ports können als zusätzliche WAN-Ports geschaltet werden.

USB 2.0 Hi-Speed Host-Port zum Anschluss von USB-Druckern (USB-Druck-Server), seriellen Geräten (COM-Port-Server) oder USB-Datenträgern (FAT-Dateisystem)

Serielle USB-C-Konfigurations-Schnittstelle

**WAN-Protokolle**

## Ethernet PPPoE, MultiPPPoE, ML-PPP, PPTP (PAC oder PNS) und IPoE (mit oder ohne DHCP)

**Lieferumfang**